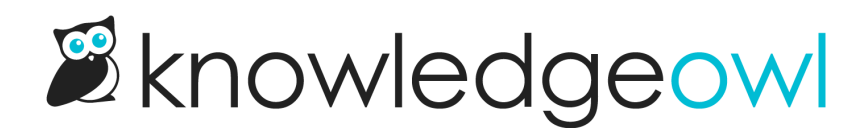

# Default HTML and CSS

Last Modified on 04/23/2024 12:23 pm EDT

Delete something you needed, or just want to reference the default Knowledge Base HTML and CSS as a template? Here you can find all the default HTML we use in new knowledge bases.

### Default Home Page Article HTML

This is the default HTML for Knowledge Base > Home Page. You can use it for reference or copy/paste it in and resave to return to the original default state.

For the default HTML in Settings > Style > Custom HTML > Home Page, see [Default](http://support.knowledgeowl.com/help/default-home-page-html) Home Page HTML.

<div>[template("base-cats")]</div> <div class="homepage-widgets"> <div class="col-md-4 col-sm-6"> <h3>Popular Articles</h3> [template("pop-articles")]</div> <div class="col-md-4 col-sm-6"> <h3>New Articles</h3> [template("new-articles")]</div> <div class="visible-sm clear-both"></div> <div class="col-md-4 col-sm-6"> <h3>Updated Articles</h3> [template("up-articles")]</div>

 $\lt$ /div $>$ 

## Default Home Page HTML

This is the default HTML for Settings > Style > Custom HTML > Home Page. You can use it for reference or copy/paste it in and resave to return to the original default state.

For the default HTML for Knowledge Base > Home Page, see [Default](http://support.knowledgeowl.com/help/home-page-article-html) Home Page Article HTML.

```
<div class="ko-homepage-top">
<h1 class="hg-article-title xcolor">[homepage("title")]</h1>
[template("large-search")]
\langlediv\rangle<div class="hg-article">
<div class="hg-article-body">
[homepage("body")]
\langlediv>\langlediv>
```
## Default Body HTML

This is the default HTML for Settings > Style > Custom HTML > Body. You can use it for reference or copy/paste it in and resave to return to the original default state.

```
<div class="row hg-site-body slideout-new">
   [template("layout")]
\langlediv><div class="row ko-site-footer text-center xsize">
   <div>Copyright © 2023 – 2024 Your Company, LLC. All rights reserved.
      \lebr>Made with <a href="https://www.knowledgeowl.com" target="_blank">KnowledgeOwl</a> <img class="ko-logo"
   \langlediv>\langlediv\rangle\blacksquare\blacktriangleright
```
### Default Top Navigation HTML

This is the default HTML for Settings > Style > Custom HTML > Top Navigation. You can use it for reference or copy/paste it in and resave to return to the original default state.

```
<div class="navbar-header">
[template("slideout-left-toggle")]
 <a class="navbar-brand" href="/[template("rootpath")]" alt="Logo" title="Your site">[template("project-logo")]</a>
 <h1 class="hg-project-name">[template("project-name")]</h1>
 <div class="nav-left-searchbar hidden-xs">
[template("searchbar")]
 \langlediv><button type="button" class="navbar-toggle toc-toggle pull-left clear-left" data-toggle="collapse" data-target=".documen
 <span class="sr-only">Table of Contents</span>
 <span class="browse">Table of Contents</span>
 <span class="icon-bar"></span>
 <span class="icon-bar"></span>
 <span class="icon-bar"></span>
</button>
 [template("slideout-right-toggle")]
 <button type="button" class="navbar-toggle" data-toggle="collapse" data-target=".navbar-collapse">
<span class="sr-only">Toggle navigation</span>
<span class="icon-bar"></span>
<span class="icon-bar"></span>
<span class="icon-bar"></span>
 </button>
\langlediv\rangle<div class="navbar-collapse collapse" id="navbar-collapse">
[template("slideout-right-toggle")]
<ul class="nav navbar-nav navbar-right">
<li>[template("searchbar")]</li>
<li>[template("contact")]</li>
 <li>[template("login")]</li>
 </ul>\langlediv>\blacksquare\blacktriangleright
```
## Default Article HTML

This is the default HTML for Settings > Style > Custom HTML > Article. You can use it for reference or copy/paste it in and resave to return to the original default state.

```
<div class="hg-article">
  <div class="hg-article-header">
    <h1 class="hg-article-title">[article("title")]
       <span class="ko-article-actions">
         <span class="pdf">[article("pdf_download_tool")]</span>
         <a href="#" class="ko-js-print">
            <i class="fa fa-print fa-fw"></i>
         </a>
          <script>
         function sendEmail() {
           var title = '[article("title")]'.replace("", "\'").replace("'", "\'");
           window.location = 'mailto:?subject=' + title + '&body=' + window.location;
           }
         </script>
          <a href="#" onclick="sendEmail()">
            <i class="fa fa-envelope-o fa-fw"></i>
          </a>
       </span></h1>
     <div class="metadata">Last Modified on [article("date_modified")]</div>
  \langlediv><div class="hg-article-body">
    [article("body")]
  \langlediv\rangle<div class="hg-article-footer">
    <div class="ko-related-articles text-center">
       <h3>Related Articles</h3>
       [template("related")]
     \langlediv\rangle[template("rating")]
    [template("comments")]
  \langlediv>\langlediv>
```
### Default Article Version HTML

This is the default HTML for Settings > Style > Custom HTML > Article Version. You can use it for reference or copy/paste it in and resave to return to the original default state.

```
<div class="hg-article">
  <div class="hg-article-header">
    <h1 class="hg-article-title">Default Article Version HTML
     </div>
  \langlediv>\lt/div>
```
## Default Login HTML

This is the default HTML for Settings > Style > Custom HTML > Login Page. You can use it for reference or copy/paste it in and resave to return to the original default state.

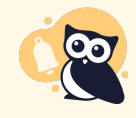

This is the default html for the Login Page. Default HTML to add a login link back to your Top Navigation is in Default Top [Navigation](http://support.knowledgeowl.com/help/default-top-navigation-html) HTML.

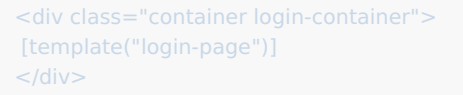

## Default Manage Reader Subscriptions HTML

This is the default HTML for Settings > Style > Custom HTML > Manage Reader Subscriptions. You can use it for reference or copy/paste it in and resave to return to the original default state.

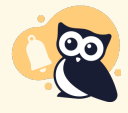

This is the default html for the Login Page. Default HTML to add a login link back to your Top Navigation is in Default Top [Navigation](http://support.knowledgeowl.com/help/default-top-navigation-html) HTML.

<div class="container reader-subscriptions-container">

 $\langle$ div $>$ 

## Default 404 Error Page HTML

This is the default HTML for Settings > Style > Custom HTML > 404 Error Page. You can use it for reference or copy/paste it in and resave to return to the original default state.

```
<div class="documentation-article">
<div class="ko-content-cntr">
<div class="hg-article">
<div class="error-page-top text-center">
<h1 class="top-marginless">Uh oh! We're sorry.</h1>
<h2>We weren't able to find that page.</h2>
<h3>Try a search or let us take you <a href="/help">home</a>.</h3>
[template("large-search")]
\langlediv\rangle<div class="homepage-widgets">
<div class="col-md-4">
<h3>Popular Articles</h3>
[template("pop-articles")]
\langlediv\rangle<div class="col-md-4">
<h3>Recently Updated Articles</h3>
[template("up-articles")]
\langlediv><div class="col-md-4">
<h3>New Articles</h3>
[template("new-articles")]
\langlediv>\langlediv\rangle\langlediv\rangle\langlediv>\langlediv>
```
#### Default Restricted Access Page HTML

This is the default HTML for Settings > Style > Custom HTML > Login. You can use it for reference or copy/paste it in and resave to return to the original default state.

```
<div class="hg-site-login">
<div class="alert alert-danger text-center">
<h4><i class="fa fa-exclamation-triangle"></i> You do not have access to view this content.</h4>
\langlediv>\langlediv\rangle
```
## Default Right Column HTML

This is the default HTML for Settings > Style > Custom HTML > Right Column. You can use it for reference or copy/paste it in and resave to return to the original default state.

```
<div class="panel panel-default right-col-panel art-info-panel">
 <div class="panel-heading">About this Article</div>
 <ul class="list-unstyled stat-list">
 <li>Created: [article("date_created")]</li>
 <li>Last updated: [article("date_modified")]</li>
 <li class="hg-article-controls-right">
 <a href="#" class="js-print"><i class="fa fa-print fa-fw"></i></a>
 <a href="#">[article("pdf_download_tool")]</a>
 <a href="#" onclick="javascript:window.location='mailto:?subject=[article("title")]&body=' + window.location;"><i class=
 </li>\langle/ul\rangle\langlediv><div class="panel panel-default right-col-panel related-panel">
<div class="panel-heading">Related Articles</div>
 [template("related")]
\langlediv\rangle<div class="panel panel-default right-col-panel feedback-panel">
<div class="panel-heading">Was this article helpful? </div>
[template("rating")]
\langlediv><div class="panel panel-default right-col-panel pop-panel">
 <div class="panel-heading">Most Popular</div>
[template("pop-articles")]
\langlediv\rangle<div class="panel panel-default right-col-panel new-panel">
<div class="panel-heading">Newest</div>
[template("new-articles")]
\langlediv><div class="panel panel-default right-col-panel recent-panel">
 <div class="panel-heading">Recently Updated </div>
[template("up-articles")]
\langlediv>\blacksquare\blacktriangleright
```